# Interface

**Lorain County Computer Users Group** www.LCCUG.com info@LCCUG.com Volume 27 Number 12 December 2015

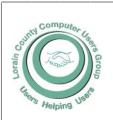

2015

Inside This Issue

President's Letter

LCCUG Officers Pg. 2

December Program Pg. 3

Minutes Pg. 4

Genealogy Pg. 5

Officers Election Slate Pg. 6

New Sponsor

Bogus Loan Default Agen-

Mac Tips Pq. 9

Classes & Workshops Pg.10

LCC-OGS Programs

Pa.11

Ask Leo Pg.11

My Win10 Upgrade Expe-

Help I Can't Watch My

Videos on Win10 Pg.15

Nibblers

Interesting Websites Pg.18

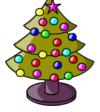

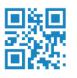

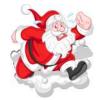

**Tuesday** December 8, 2015

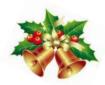

# ANNUAL LCCUG **HOLIDAY**/ **CHRISTMAS** PARTY

# Chinese Raffle/White **Elephant Raffle**

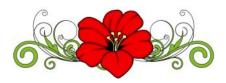

Raffle Items No Regular Raffle

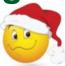

# **Meeting in Amherst**

Meetings are held at The Amherst Church of the Nazarene 210 Cooper Foster Park Rd. Amherst, OH Doors will open at 5:30 PM, program starts at 6:30 PM

# A Word From Our President

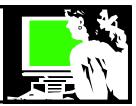

I have frequently marveled that taking photos on one's smartphone seems to be the most popular method for many, many people today. My digital camera is on the shelf somewhere and I take almost all of my pictures now using my phone. The phone is always with me and convenient to pick up and use. The pixels and resolution of my 3 year old phone pictures are better than my five year old digital camera.

You can take that great spontaneous picture that you can then easily share with family and friends and record your memories as they happen.

I have mentioned before that I used the groovebook.app (groovebook.com) to print 100 of my pictures per month. I actually share this account with my daughter and we both upload pictures to the service. I am billed \$3 plus tax monthly (shipping is included in that price) and receive a photo album of 100 4x6 nicely printed pictures. I can order more copies for the same price if I choose. You can't beat that ability and it works hand-in-hand with the great options available to the photographer on his phone.

Another feature I have been appreciating is the ability to immediately upload any photos I take on my smartphone to the "cloud" for a backup option and a convenience. Several cloud services allow you to do this for a nominal fee. Currently I use Amazon Cloud photos. As an Amazon Prime Subscriber it is one of the services I have access to. I take a picture on the phone and it is immediately backed up to the cloud. Since they are then in the cloud, I can limit which photos I carry around on my phone, freeing up space there. I also have the convenience of accessing them easily from anywhere, including my home computer, so I can edit or share them in any fashion I want

So keep in mind that Amazon Cloud Drive Photos lets you back up the photos and videos on your phone or tablet in Amazon Cloud Drive, secure cloud storage that you can access on any computer or device. This free cloud storage app makes photo backup simple so your pictures are safe, even if your Android is lost, damaged, or upgraded. This is a free service for Amazon Prime members and a \$5 a year special introductory price is available now for everyone.

Your photos that are stored at <a href="http://amazon.com/">http://amazon.com/</a>

# LCCUG Officers For 2014

| President                    | Sandee Ruth president@lccug.com          |
|------------------------------|------------------------------------------|
| Vice President               | Carole Doerr vicepresident@lccug.com     |
| Secretary                    | Don Hall<br>secretary@lccug.com          |
| Treasurer                    | Micky Knickman<br>treasurer@lccug.com    |
| Newsletter<br>Editor         | Pam Rihel<br>newsletter@lccug.com        |
| Web Page Editor              | Richard Barnett<br>webpage@lccug.com     |
| Statutory Agent              | Sandra Ruth<br>statutory_agent@lccug.com |
| Director of<br>Membership    | Dennis Smith<br>membership@lccug.com     |
| Director of<br>Advertising   | Richard Barnett<br>advertising@lccug.com |
| Director of Public Relations | Open                                     |

<u>clouddrive</u> will be easily scrollable by date. They are continually updating the photo organization features you will find there.

Another fun thing to do if you use the Amazon Fire Stick or Amazon Fire TV box on your TV to view Netflix or Amazon Prime videos (also free to Amazon Prime subscribers), is that you can automatically view your photos on your TV. Remember when we used to use slide projectors for this kind of activity?

So bring your smartphone or camera when you come to our December 8 meeting/Christmas party. And let's record some memories! Also be sure to bring some food for the church's foodbank, some money to buy extra raffle tickets, finger food to share, and items for our white elephant raffle. The club will be placing some nice items in that raffle but clean out your closets and bring your best used items so the raffle will be successful. All proceeds go to the foodbank.

Volume 27 Issue 12 | Page 2 December 2015 | Interface

# Tuesday December 8, 2015

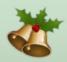

# ANNUAL LCCUG HOLIDAY/CHRISTMAS PARTY

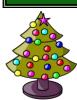

Our annual Christmas/Holiday Party is just around the corner and we are starting to remind our members to keep December 8th open.

The time is 5:30 pm to about 9:00 pm. We will need volunteers to help clean up after the party.

We need you to bring a raffle item or two and a dish to share. Plates, silverware, napkins, pop, coffee & tea will be provided by the club. They are also furnishing the sloppy joes and buns.

The board members hope a lot of our members, their families and friends will attend and enjoy the holiday spirit.

All proceeds go to the food bank at the Amherst Church of the Nazarene where we are holding the party.

There will be extra prizes for our members and 50/50 raffle for all.

Officers Slate will be brought up for a vote, so we need our members to be at the party.

# MEETING CANCELLATION NOTICE

When a meeting is cancelled, the notification will be on our Websites and emails will be sent out to our members.

Our Websites are: www.lccug.com

www.lccug.com/members

If you think the weather is too bad to drive in then don't try to come to a meeting that may already be cancelled. Please check your email boxes and our websites.

**Thank You** 

### Attention! Attention! Attention!

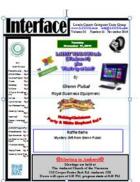

Now you can get a 5 year membership subscription to LCCUG for only \$75.00.

This is a savings of \$50.00. Can't beat this price.

So talk to Micky Knickman our Treasurer and get started on your 5 year membership today.

Don't wait until this great offer disappears. Sign-up today...

December 2015 | Interface

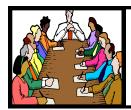

# Executive Board Meeting Minutes

#### NOVEMBER 3, 2015

The board Google Hangout video meeting was attended by Sandee Ruth, Don Hall, Micky Knickman, Pam Rihel, and Richard Barnett.

The board discussed the many choices of programs for the coming year which included music, social media, cloud, financial and genealogy. There was no firm scheduling.

Richard announced we have a new sponsor: EMPIRICAL COMPUTERS on Lake Ave., Elyria. They perform computer repair in Lorain County.

Carole has reserved shelter #1 at Lakeview Park for Sunday, July 17, 2016.

Sandee announced we have \$40 credit at Staples until November 30 and another \$40 after November 19th.

The board proposed a 50/50 cash raffle during the Christmas meeting with the proceeds going to the church.

We need to update our Amazon Associates account. Micky and Sandee will contact Amazon.

Richard proposed the 5 items to be included in the software/hardware raffle November 10.

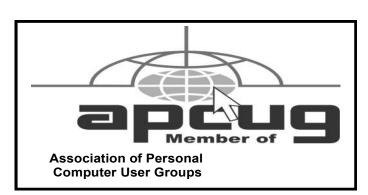

**Newsletter Editor:** Pam Rihel using Microsoft Publisher, Corel Paint Shop Pro X3, CreataCard 8.

This Month's contributors: Micky Knickman, Sandra Ruth, Pam Rihel, Don Hall, Dennis Smith, Dick Eastman, Scambusters, Ask Leo, Steve Costello, Frank Ramsey, Jeannine Sloan, http://www.polyvore.com/pink\_red\_christmas/collection?id=4058972, http://leonamoroco.centerblog.net/rub-cristmas-.html

Microsoft Office art online, Newsletter is now Online at

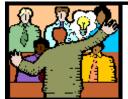

# General Meeting Minutes

#### **NOVEMBER 10, 2015**

President Sandee Ruth called the meeting to order. A motion to accept the minutes as shown in the November issue of the *INTERFACE* was made by Jean Griffith, seconded by Pam Rihel. Motion passed.

Sandee gave an overview of the many items in our newsletter including next years picnic date. She informed members a 2 TB external hard drive donated by Royal Business Equipment is included in tonight's raffle.

We had 5 guests attending the meeting.

Glenn Pubal presented an informative and interesting program beginning with the history of the close Intel / Microsoft working relationship. He then explained the many new and different things Windows 10 has to offer over Windows 7 and 8 including weather you want to use a password login or not. He finished by throwing questions at CORTANA.

His recommendation was to hold off updating to Windows 10 if you can since you have until next year to get it free when you have Windows 7 or 8.

Pam won \$5 on the attendance raffle, Joe Harrold won the rollover raffle and Neil Higgins won the hardware/software

#### Enio Fernandez:

Lorain County Computer Users Group collected \$40 at their recent meetings and made a donation to the Lorain Public Library - South Branch in the name of our member, Enio Fernandez who passed away this summer. He will be missed.

#### LCCUG Members Page

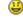

Don't forget to check the Members' page for up-to-date information about programs & events:

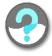

http://www.lccug.com/members

Volume 27 Issue 12 | Page 4

December 2015 | Interface

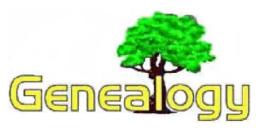

Pam Rihel prihel1947@gmail.com

Dick Eastman http://www.eogn.com

### Witches in Your Family Tree

This is the time of year for ghosts, goblins, and other such superstitions. However, perhaps it is also a time to pause and reflect on the horrors of those who suffered in Salem, Massachusetts, in 1692. The witches of Salem and nearby towns probably have hundreds of thousands of present-day descendants. If you have ancestry from early Essex County, Massachusetts, you have an excellent chance of finding a connection

to the Salem Witch Trials of 1692.

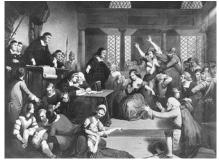

Circa 1692, The trial of George Jacobs for witchcraft at the Essex Institute in Salem, Massachusetts. (Photo by MPI/Getty Images) Salem, Massachusetts, and the surrounding towns in Essex Coun-

ty were amongst the first settled in this country.

Most of the towns were established prior to 1640. By the time of the witchcraft trials of 1692, a complete legal system of courts and clerks was well established. Records were written, and many of them have been preserved. Even if your ancestors are not among those accused, it is quite possible that you can find them mentioned as witnesses, those who gave depositions, or perhaps even those who served on a jury.

The reasons for the witchcraft hysteria have been debated for centuries. One modern theory involves ergot of rye, a plant disease that is caused by a fungus, Claviceps purpurea. Anyone who eats bread made with ergot-infected rye can exhibit symptoms of muscle spasms, tremors, and writhing. This may be accompanied by hallucinations. Such afflictions can indicate poisoning by ergot, or "ergotism." Modern science has documented likely cases of ergotism in the Dark Ages, but the cause was only proposed in 1670 by a French physician, and outbreaks in the 20th century have shed much more light on both symptoms and their cause.

We know much about the lives of the Puritan inhabitants of Essex County in 1692. We know that they were mostly illiterate, and almost all citizens were intensely religious. In their simple lives, they were afraid of the darkness and of many things in this world that they did not understand. They were

convinced that the Devil walked amongst them every night and that he had many disciples. This fear was reinforced by the sermons delivered by Reverend Samuel Parris most every Sunday. If the citizens of Salem and nearby towns did exhibit muscle spasms, tremors, writhing and hallucinations, one cannot be surprised that their neighbors felt the victims were indeed possessed by the Devil himself.

Ergot of Rye occurs in hot, humid weather. Warm, rainy springs and summers promote heavier than usual fungus infestation of rye. The pattern of the weather in 1691 and 1692 is apparent from brief comments in the diary of Samuel Sewall of Salem. Early rains and warm weather in the spring progressed to a hot and stormy summer in 1691, perfect conditions for creating hallucinogenic bread in the fall and winter of 1691, well into the spring and possibly very early summer of 1692, before the new crop of rye was harvested. Sewall recorded that there was a drought in 1692; thus, no contamination of the grain would be expected that year.

You can read a detailed explanation of ergotism and the possibilities of its occurrence in Salem in an article by Linnda R. Caporael at <a href="http://www.physics.smu.edu/scalise/P3333fa07/Ulcers/ergotism.html">http://www.physics.smu.edu/scalise/P3333fa07/Ulcers/ergotism.html</a>. There is no proof available today that ergot of rye was the cause of the Salem Witch Trials. It does, however, provide an intriguing possibility.

The whole series of episodes began in December 1691 and into January, a time when the people of Salem would be eating bread made from the summer's rye harvest, rye that had time to become infected with ergot. Two girls - Betty Parris, daughter of minister Samuel Parris, and his niece Abigail Williams - began exhibiting strange behavior. Soon a number of other young girls were also exhibiting the same symptoms. Several historians have suggested that perhaps the girls were simply playing childish games.

Physicians called in to examine the girls could find no explanation for their illness. In February one doctor suggested the girls might be bewitched. A neighbor had Parris's Barbados slave, Tituba, concoct a "witch cake" in order to determine if witchcraft was present. Shortly thereafter, the girls made an accusation of witchcraft against Tituba and two elderly women of general ill repute in Salem Village, Sarah Good and Sarah Osborn. The three women were taken into custody on 29 February 1692. The afflictions of the girls did not cease, and in March they accused Martha Corey and Rebecca Nurse. Both of these women were well respected in the village and were covenanting members of the church. Further accusations by the children followed. By June the hunt for "witches" expanded beyond Salem to Andover, Ipswich, Gloucester, and other nearby towns.

The accused witches were tried and most of them found guilty, using logic that sounds silly today. However, to the illeducated citizens of Salem, these were "facts." Contrary to some stories, none of the witches of Salem were ever burned at the stake. With one exception, all were hanged at a public gallows. The one exception is poor Giles Cory, a church-

(Continued on page 6)

#### (Continued from page 5) Dick Eastman

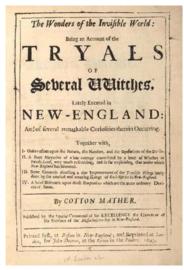

going member of the community, who was pressed to death with large stones.

The last hangings occurred in September of 1692, and by May of 1693 all accused witches still imprisoned were released. It is interesting to note that the reported drought of 1692 would have meant the elimination of ergot of rye by September, the time of the last execution

The final count of witchcraft victims was twenty executed and more than a hundred

imprisoned. (One died in prison.) In addition, many others fled into exile or hiding places, their homes were broken up, their estates were ruined, and their families were left in desolation. All of this was caused by the leaders in the communities: the magistrates and ministers.

Finding your ancestors' roles during the Salem Witch Trials may not be terribly difficult. Many of the original trial documents are now both in print and online. You might start at some of these:

The University of Virginia's Electronic Text Center's Salem Witch Trials Documentary Archive and Transcription Project at:http://etext.virginia.edu/salem/ witchcraft/ and Witchcraft Archives at: http:// etext.lib.virginia.edu/salem/witchcraft/archives/

The University of Missouri-Kansas City School of Law's Salem Witchcraft Trials – 1692 at:http:// www.law.umkc.edu/faculty/projects/ftrials/salem/ salem.htm and An Account of Events in Salem by Douglas Linder at:http://www.law.umkc.edu/faculty/projects/ftrials/ salem/SAL ACCT.HTM and transcriptions of petitions for compensation at:http://www.law.umkc.edu/faculty/projects/

ftrials/salem/SAL PET.HTM

National Geographic's Salem Witchcraft Hysteria provides historical insight at http://www.nationalgeographic.com/ features/97/salem/

An Internet WITCH-HUNT: Digitizing Salem Village from Humanities: The Magazine of the National Endowment for the Humanities at http://etext.lib.virginia.edu/ salem/witchcraft/neh/NehSale.html

The Salem Witch Trials of 1692, A Brief Introduction: http://www.salemweb.com/guide/witches.shtml

The Salem Witchcraft Trials at: http:// www.publicbookshelf.com/public html/

The Great Republic By the Master Historians Vol I/ salemwite dh.html

Salem Witchcraft: the Events and Causes of the Salem Witch Trials by Tim Sutter: http://

www.salemwitchtrials.com/salemwitchcraft.html

Salem, Massachusetts, was not the only scene of witchcraft trials in North America. However, it is the one whose history is permanently etched in our memories. You may have ancestors who were eyewitnesses to one of the saddest times in American history.

This article is from Eastman's Online Genealogy Newsletter and is copyright by Richard W. Eastman. It is re-published here with the permission of the author. Information about the newsletter is available at http://www.eogn.com.

# Officers Election State

It's once again time for our Officers Election, coming in January. The vote is at our December party, but the swear in is at our 1st General Meeting.

Here is the Slate of Officer willing to run again:

President: Sandra Ruth

Vice President: Carole Doerr

Secretary: Don Hall

Treasurer: Micky Knickman

Newspaper Editor: Pamela Rihel Webpage Director: Richard Barnett Membership Director: Dennis Smith

Statutory Agent: Sandra Ruth **Education Director: Neil Higgins** 

Public Relations: **OPEN** 

If there is anyone who would like to become an officer, please contact one of the officers and let them know which office you are interested in volunteering for.

You will receive a free membership as long as you are an officer and there are a few other perks that go along with the job.

Please think about becoming an officer as we need new input to making the club a better place to come and enjoy learning about your computer, the new programs and new technology that is coming in the future.

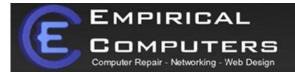

#### 7333 1/2 LAKE AVE. ELYRIA, DH 44035 440-723-9803

Established in 2011, Empirical Computers has serviced thousands of customers in Lorain County Ohio & surrounding areas. Our mission is to provide the highest quality computer repair, Network and web design services to our customers at a fraction of the price of our competitors. The customer is our first priority. We're professional, honest and affordable. Our customers can be rest assured that we can fix your computer right the first time.

#### WHY CHOOSE US?

- 1. We honor all work performed by a 7 day service guarantee. Our service is provided by trained, certified professionals and we stand by our service.
- 2. We provide professional service at a competitive price and we are ready to earn your business.
- 3. We will respect your equipment as if it were our own. You can trust when we are handling any of your devices that it's in good hands.
- 4. We provide a free quote and consultation. Give us a call, explain to us the issue, and we'll help diagnose the problem and provide an estimate right over the phone.
- 5. Our service is trusted by hundreds of clients in Lorain county and surrounding areas.
- 6. We support all makes and models of computers including: MAC, PC and Custom Built, laptops, net books and notebooks.
- 7. As always, we offer prompt same day service for our customers. No ridiculous time blocks. You schedule a time, and we'll be there!
- 8. We offer remote and on-site computer training.

#### WHAT WE OFFER

On-site Computer Repair

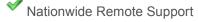

Custom Built Computers

Discounts on Software

Slow Computer?
Pop-ups killing you?
Virus Removal is our specialty.
We can clean your computer fast.
Online virus special \$34.99

Here at Empiricalcomputers.com our goal is to provide the best technical support and customer service to all of our clients.

We offer prompt, reliable, and affordable service to each and every client. We also provide a FREE Pickup/Dropoff service where available.

phone and lpad and lpod repair included

Web Design

Network +

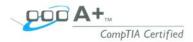

Call Us: 440-723-9803 Email Us: **support@empiricalcomputers.com** 

# ScamBusters.org

# **Bogus Loan Default Agency Threatens Jail**

If you borrow money for any purpose, there's hardly anything scarier than receiving an arrest warrant claiming you defaulted on the loan.

That's the kind of fear factor that crooks often count on in trying to convince victims into clicking a link or attachment that will install malware onto their PCs.

In its latest guise, scammers kick this trick up a notch by claiming their communication is from a government department called the Bureau of Defaulters — which actually doesn't exist.

They send emails to victims warning that not only are they behind with payments on a loan — which they usually don't specify — but they've also failed to respond to previous attempts to contact them.

Hence the phony arrest warrant attached to the message, plus a further warning that the victim's Social Security number is being "held," whatever that means. Since most of us have some type of loan — mortgages, car loans, credit card balances or other kinds of debt — it's not surprising that many victims fall for this threat.

Just to add to the pressure, the email warns victims they have just 24 hours to respond to the message — or else.

But downloading the supposed arrest warrant is really just another sly way to get you to install the scammers' malware, which is set up to steal passwords and other confidential information from host PCs.

If you get an email like this, trash it, secure in the knowledge that there's no Bureau of Defaulters and that government agencies don't send out threatening emails like this. In fact, they don't use emails at all to initiate contact.

#### **Vets in Their Sights**

A second dubious loan-related practice specifically targets military veterans.

On at least five occasions recently, the Consumer Finance Protection Bureau (CFPB) has sent out enforcement notices to companies that seem to be spamming vets with mortgage offers.

In the latest incident, the CFPB reports that a company sent out ads to veterans and other eligible borrowers bearing the logo of the Department of Veterans Affairs (VA), thereby misleading recipients into thinking the offer was endorsed by the VA.

The ads apparently also misrepresented the terms and costs of the mortgages being offered.

Other important terms were either omitted or hidden in the small print, while mailing envelopes were, in the words of the CFPB, "plastered with warnings about 'fines or imprisonment' under U.S. law."

If you're a vet or VA-eligible, note that the VA does not send out solicitations for its loan programs and it doesn't endorse any particular lender.

If you have any questions about VA home loans or receive any solicitations, visit the agency's website or call 1-877-827-3702.

#### **Realtors Tricked into Giving Away Client Details**

Staying on the property theme, watch out for a new scam attack that builds on a trick we reported recently in which homebuyers are conned into sending money to a phony escrow or title service.

We previously reported how buyers receive an email seemingly from their Realtor asking them to wire money to this "escrow" or title service ahead of closing a deal. But how do the scammers get hold of agents' client details in the first place?

They hack the Realtors' computers by posing as other agents with potential buyers for a property they have listed.

The scammers email agents with this enticing prospect and a link that, once again, downloads malware onto their PCs, from where it steals their client information. So, if you're a Realtor, beware of this trick — don't click links promising to deliver a buyer (and keep your security software up to date).

And if you're a buyer, phone your agent to confirm any request you receive asking you to wire money to anyone.

#### **New Twist in Grandparent Scam**

Now, we have news of an alarming new twist in the well-known imposter or grandparent scam.

It goes beyond the conventional format in which the victim receives a call from a supposed relative in trouble, asking for money to be wired to them.

In this new version, the phony relative says he will send a friend around to the victim's home to collect the cash. Then the scammer actually turns up on the victim's doorstep, posing as the friend and demands the money or even insists he takes them to the bank to collect the (Continued on page 9)

Volume 27 Issue 12 | Page 8 December 2015 | Interface

(Continued from page 8) Bogus Loan Default...

cash.

This trick not only gets the money into the hands of the crooks much faster but also avoids the need to wire the cash, a ruse the money transfer firms are increasingly alerting victims about when they try to make the payment.

Although we have no evidence of it yet, it's also possible that a scammer could turn up on your doorstep without even making a prior phone call and ask for the money to help a relative.

Either way, it's imperative to shut the door on these crooks without handing over a cent.

When you think of it, these stories just don't ring true. But if you worry they might be, then phone the real person or someone who knows them and find out for real whether they're in trouble.

#### Alert of the Week

Security software firm Malwarebytes is itself being targeted by scammers who set up a Twitter account partly using its name.

The scammers then tweet messages to followers warning about viruses and providing a supposed support phone number.

It's a variation on the well-known tech support scam. Once a victim calls the number, they're asked to grant a phony specialist access to their PC so the crooks can steal information.

#### Computer Systems Unlimited, Inc.

We are a full service computer/peripheral sales and repair Company specializing in custom built Pc's, network design, software integration, and everything inbetween. We are located in the small college town of Oberlin, Ohio, and for four-

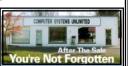

teen years have been providing unrivaled service to home users, small and large businesses all over Ohio as well as State and local government agencies. All of our systems and networks are tailored to meet the individual needs of our customers.

Onsite service and repair for all networks and systems, In house service and repair, Pick up and drop off, Printer repair and cleaning, Laptop repair, Software troubleshooting, Custom designed networks and pc's, MAC repair, Parts replacement & Expert advice and support and Data Recovery.

\* Computer Systems Unlimited is happy to offer a 5% discount on all computer systems ordered by LCCUG members.
\* Computer Systems Unlimited will also offer a free computer diagnostics check, (a \$25 value), for all LCCUG members.

Visit our web site at www.csuoberlin.com for more of what we can do. Store Hour Monday 9-5:30 - Thursday 9-5:30 - Friday 9-5 - Saturday 9-1

# Mac Tips

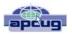

Ernie Cox, Director & Ruth White, Head Mac Monitor Computer Club of Green Valley

www.ccgvaz.org/ ecoxjr@cox.net rdw44@gmail.com

What Is iCloud? - Learn about the basic features of iCloud and what the service Provides

http://macmost.com/what-is-icloud.html

iCloud Photo Sharing: one of Apple's best kept secrets http://www.idownloadblog.com/2015/03/02/icloud-photo-sharing-one-ofapples-best-kept-secrets

How to upload your photos into iCloud Photo Library for your iOS device and icloud.com

http://9to5mac.com/2015/04/05/how-to-upload-your-photos-into-icloud-photo-library-from-your-ios-device-and-icloud-com/

How to Delete Old iCloud Backups on iPhone & iPad http://osxdaily.com/2015/07/16/delete-old-icloud-backups-from-ios

iPhone Basics for Beginners: Top 10 Tips http://www.maclife.com/article/howtos/iphone-basics-beginners-top-tips

How to find your iPhone's last location even after the battery dies -http://www.cultofmac.com/313318/find-your-iphone-last-locationeven-battery-dies

How to Force Reboot an iPhone & iPad- http://osxdaily.com/2015/03/03/forcereboot-iphone-ipad/

utm\_source=feedburner&utm\_medium=email&utm\_campaig n=Feed%3A+osxdaily+%28OS+X+Daily%29

How-To: Boost your Mac's speed and prolong its useful life with easy RAM upgrades- http://9to5mac.com/2015/03/04/how-to-boost-mac-speed-ram-upgrade

Even more essential Mac keyboard shortcuts http://www.cultofmac.com/318465/even-more-essential-mac-keyboard-shortcuts

How to enable SMS text messaging through Continuity on iPad and Mac http://appleinsider.com/articles/15/04/04/how-to-enable-sms-text-messaging-through-continuity-on-ipad-and-mac

How to Watch Any MLB Game Live http://www.gottabemobile.com/2015/04/05/how-to-watch-any-mlb-game-live

Siri Can Call Emergency Services for You with iPhone if Need Be

http://osxdaily.com/2015/07/17/siri-call-emergency-service siphone

Uninstall Adobe's Flash from your Mac - here's how http://appleinsider.com/articles/15/07/13/its-time-to-uninstall-adobes-flash-from-your-mac---heres-how

# NEED HELP? CALL FOR HELP!

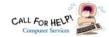

### Here's Who to Contact:

#### **Neil Higgins**

440-967-9061 - higgins.neil@gmail.com Evenings 6 p.m. -10 p.m. + Weekends

Hardware, Linux & Windows Operating Systems,

Tweaking your system

#### Micky Knickman

440-967-3118 - micky@knickman.com Evenings 4:00 pm to 6:00 pm + Weekends General Software Configuration, Hardware Installation,

#### Richard Barnett

440-365-9442 - Richard216@aol.com

Evenings & Weekends

Basic to Advanced Windows

General Software Configuration, Hardware Installation, Basic to Advanced Windows & Web Page Design

#### Sandee Ruth

440-984-2692 - sandee29@gmail.com Basic Word Processing, Windows, & Web Design

Advanced Internet

#### Pam Casper Rihel

440-277-6076 6:00 p.m. to 10:00 pm Monday thru Thursday Genealogy help prihel1947@gmail.com

If any of our members are interested in helping other users with what programs you are adept at, please contact any of our officers with you name, what program or programs you

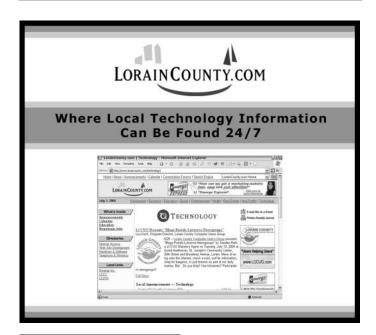

### LCCUG ONGOING WORKSHOP

ALL ARE FREE AND OPEN TO THE PUBLIC

### Problem Solving Workshop

Date: Tuesday - No Meeting in December

Time: 5:30 - 8 pm Instructor: Micky Knickman

Place: Amherst Church of the Nazarene 210 Cooper Foster Park Rd.,44001

Learn how to repair or update your computer by changing hard drives, memory, CD ROMs, etc.

Members are encouraged to bring their computers anytime before 7:30 pm for assistance from Micky, Neil or other

### **Learning About Electronics**

Date: Tuesday - No Meeting in December Time: 5:30 - 8 pm Instructor: Sandee Ruth Place: Amherst Church of the Nazarene 210 Cooper Foster Park Rd.,44001

Learn how use you electronic devices.

Members are encouraged to bring their tablets, iPod, kindles, etc. at 5:30 pm for assistance from Sandee and any other knowledgeable members. Public is welcome to sit in these

### Learning About Raspberry Pi

**Date: Tuesday - No Meeting in December** Time: 5:30 - 8 pm Instructor: Neil Higgins **Place:** Amherst Church of the Nazarene 210 Cooper Foster Park Rd.,44001

Learn how use you electronic devices.

Members are encouraged to bring their tablets, iPod, kindles, etc. at 5:30 pm for assistance from Sandee and any other knowledgeable members. Public is welcome to sit in these

#### **Computer Club News**

### Don't Forget to Bring in Your **Used Ink Cartridges**

LCCUG is collecting empty ink cartridg-

Our Club is recycling used ink cartridges and using the rewards we earn to buy more prizes for the

club raffle.

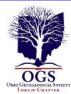

# The Lorain County Chapter of OGS

is having it's next meetings on :

**December 14 - "Show & Tell".** Please bring your special item of Genealogy to talk about and share a story. Tables will be put for you to display your item. Please bring a finger food, deserts to share with the members.

We will also be electing our officers at this December meeting. So members be there to vote for the office of President and Secretary.

January 11 - "How to Prepare a Lineage Application" Margaret Cheney will discuss the basic information, documentation, and organization needed to successfully complete an application to any Lineage Society.

February 8 - "Researching Your Italian Ancestors" - Tom Cinincione, President of Cleveland Italian American Organization (CIAO ) will discuss the resources available to research Italian ancestors.

#### REGULAR MEETING LOCATION

North Ridgeville Library, 35700 Bainbridge Rd. North Ridgeville, Ohio. Meetings are free and open to the public. Social time is at 6:30 PM and the program begins at 7:00 PM.

Jean Copeland: jecopeland1975@gmail.com. or Pete Hritsko: hritsko@centurytel.net

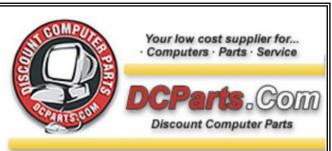

New Systems Diagnostics Virus Removal Rebuilt Systems Upgrades Installations System Tune Ups

On Site or Walk In Services

440-322-0259

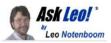

# Can I restore an image backup of one computer onto another and have it work?

The concept seems simple: take a system image of one machine, restore it to another, and avoid lengthy setup time. Unfortunately, it's not that simple.

If I want to restore an image backup from a previous computer, complete with its operating system, onto another computer with a different operating system, will the operating system on the backup be allowed to install and override the operating system on the other computer? If so, how do I get around this?

It's not a question of "allowing".

By definition, restoring a full image backup will completely overwrite everything that exists on the hard disk, replacing whatever was there before, no matter what it was.

So, sure, the previous operating system, along with everything else on the hard disk, will be overwritten and replaced with the contents of the image backup.

The real question is: will what you've just restored then work?

Most of time, the answer is a very short "no".

I'll explain why that is.

What your backup is and isn't for What you're asking is an extremely common question – so common that I discuss it in each of my "Saved!" series of books on backing up.

Since an image backup contains the entire system, many people would like to use it when moving to a completely new machine. The concept is simple: restore that image backup to a new or replacement machine, and carry on where you left off

That's *not* what image backups are for.

Image backups are a snapshot of a specific machine, and are designed to be used in either of two scenarios:

- •Restoration of the entire system to a known good state *on the same machine* for instance, in case of malware infestation.
- •Restoration of the entire system to a replacement hard drive *on the same machine*, as in the case of a hard-drive failure.

Because image backups contain everything on the machine, they are also very conveniently used for one additional pur-

#### (Continued from page 11) Can I Restore Image Backup...

pose:

•Restoration of *specific* files, typically data files, onto any machine, anywhere, at any time (even the files you didn't know you needed), because the backup contains *everything*.

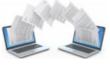

Restoring a complete image backup to *different* hardware isn't on the list.

Windows configures itself for your ma-

chine

When you install an operating system, the set-up program goes through what appears to be pretty much the same sequence on every machine: you enter the product key, type in a little information, tell it what machine name you want and perhaps the time zone, and pick an administrator password. Then, set up goes to work, showing a progress bar or some propaganda information about the benefits of the operating system you're installing and how wonderful your life together will be.

What happens behind the scenes is *significantly* more complex.

Every machine is different from every other machine, and it's during installation that those differences are accommodated. Once it's set up, Windows is highly customized to the specific characteristics of your specific computer.

What your backup image contains

The problem is that a backup image of any machine contains a version of Windows *specifically configured* for the computer on which the backup was taken.

It has drivers and settings for that hardware, and has generally been customized *for that hardware*. Attempting to restore Windows to a different machine means it won't have the proper configuration it needs to run. Depending on just how different the hardware turns out to be, you may experience any of the following:

- •Windows won't even boot. This is fairly common.
- •Windows may "run", but will be unstable or present an assortment of error messages.
- •Windows may appear to run, but at some point later you may discover instability or other problems that defy explanation.

I suppose in some cases, it could just work... but it's not something you should count on.

Restoring to a different machine might work if....

It is possible for the scenario to work, but several conditions must be met.

•The motherboard on the two machines must be similar. What does "similar" mean? There's no real definition:

motherboards often have a variety of hardware that require a specific set of drivers in order to work properly. Ideally, the motherboards would be identical.

- •For individual devices that are not identical, they, too, must be "similar". Once again, the degree of similarity depends on the specific device and the capabilities of the driver installed.
- •For those individual devices that are not even similar, then they must be optional, meaning that the system will run properly without the device.

If those conditions are met, maybe it'll work.

And it's a *huge* if.

It's possible that Windows will be able to boot, notice that some non-critical hardware has "changed", go through the process of updating itself (perhaps asking for driver or installation disks), and actually run.

What you're suggesting is actually a very common approach to installations that have a large number of *identical* machines, but the further you stray from truly identical machines, the lower your chances are of this approach working.

Windows on a new machine

When replacing a machine, the more correct sequence is:

- 1. Install Windows from scratch if it didn't come with the machine to begin with.
- 2. Install your applications from scratch.
- 3. Restore your data files from your backups.
- 4. Make a backup image so you don't have to repeat steps 1 through 3 again should you ever need to restore *this* machine to its initial condition.

If, on the other hand, the failure does *not* involve replacing your entire machine, then the process is much simpler:

1. Restore the entire machine from your image backup. Because that's exactly what a backup is for.

There are tools...

Before we give up on the concept entirely, I do want to point out that there are tools that can sometimes help in situations where an install from scratch is something you really want to avoid.

Redeploy is a feature available in some versions of my recommended backup program, <u>Macrium Reflect</u>, that specifically attempts to restore an image configured for one machine to another. I've used this once or twice successfully to move a backup image of a friend's computer onto a virtual machine (another case of completely different hardware). Other companies, particularly those with backup programs, have additional solutions to address this scenario.

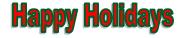

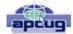

# My Windows 10 Upgrade Experiences

By Frank Ramsey, Newsletter Editor, Akron Canton PCUG, Ohio.

www.acpcug.org aframsey@yahoo.com

I've been previewing Windows 10 since October of 2014 and really like it. The official release couldn't come fast enough for me!

I'm been fortunate enough to have a great laptop to run the preview on...i7 processor, 8 gigs of memory, with a touch-enabled 12" screen. I'm also fortunate enough to have had a spare hard drive to install the preview on. Along the way this disk was replaced by an OCZ SSD disk with Windows 10 migrated using Macrium Reflect, Fast and responsive machine.

As I was running build 10240, July 29<sup>th</sup> came and went. My preview machine didn't see anything, other than the patches/ updates released shortly after. Microsoft gave me a copy of Windows 10 for being part of the preview. Kool!!!! The real fun came with my other machines.

The other machines ran a mix of Windows 8 Pro, Windows 7 Home Premium and Windows 7 Ultimate. Talk about a disaster waiting to happen...

Being a somewhat impatient person, I found that if you went to <a href="https://www.microsoft.com/en-us/software-download/windows10">https://www.microsoft.com/en-us/software-download/windows10</a>, you could grab the appropriate (32- or 64-bit based) downloader and updates rather than wait for Microsoft

business equipment

365-2288 - Elyria 1-800-238-8973 - USA

591 Cleveland Street Elyria, Ohio 44035

\* COMPUTER REPAIR
\* PRINTERS & SUPPLIES
\* UPGRADES
\* CUSTOM PC'S & LAPTOPS
\* CALL FOR BEST PRICES
\* EDUCATION DISCOUNTS
\* LCD MONITORS & TVS

Shop at www.ROYALBUSINESS.com and save \$\$\$\$

Financing Available - 90 days same as cash

to download them. I grabbed an upgrade to Windows 10 Pro 64-bit and Windows 10 Home 32-bit. Yep, that's the other kicker...versions based on differing hardware architecture. Yes, I had to totally download the update for both. They are 3 -4 gigs in size, so be prepared to wait a while. After the first downloaded I copied the appropriate folders (\$Windows.~BT and \$Windows.~WS) from the root of C: to another location...otherwise they would be overwritten by the next download. I also deleted these directory contents after downloading the first files to be sure I had only the proper files for the 2<sup>nd</sup> download.

I decided to take it easy...the first upgrade was to a laptop running Windows 8.1 Pro 64 bit. This had plenty of free space on the C drive and this hard drive was setup up to the Microsoft standards of dedicated boot and system drive.

I first uninstalled the software I no longer used...know why? Well it just seemed like the proper thing to do. Most were older versions of utility suites that i got from share-wareonsale.com.

Since I like to try various antivirus products, I removed the antivirus product before running the update. Also because the Google Chrome browser simply did not run properly on the preview of Windows 10, I removed it. I copied the folders listed above to the C:\ drive of the hard drive of interest then ran setupdat.exe from:

\$Windows.~WS\source\Windows\source and away we go.

After a few hours and a few reboots, the process completed successfully. I logged in with my preview ID and the update activated, ran the update tools to grab the latest updates, installed my anti-virus program and Firefox and it was done. All in all, relatively smooth.

Basking in the glory of a successful update, I turned my attention to my Dell Venue 8 Pro tablet. The tablet was running a 32-bit version of Windows 8.1 with the drive protected by Bitlocker drive encryption. It had about 6 gigs free.

Before running the cleanup as above, including removing antivirus, I cleaned up everything I could; 6 gigs was below the stated minimum of 16 gigs free storage. I did check online and found that various folks reported the update process would ask for other storage to use during the update if the update process found additional free space was required. Let's remember this is a tablet lacking a mouse and keyboard and with marginal free storage. Still I pressed on and ran the update.

The update ran through the various stages for a couple of hours. Just when I thought it was successful, I saw the restoring the previous version message and the tablet proceeded to roll back the install. After another 40 minutes of roll back, the tablet booted into Windows 8,1 and displayed an error message of "0x80070002-0x20007 failed in the SAFE\_OS phase with an error during INSTALL\_DRIVERS operation|.Boot

#### (Continued from page 13) My Windows 10 Upgrade...

failed ". Researching this error online was of no help. Lots had the solution, but none met my circumstances. SO what the heck, I tried the update again.

The second update try also failed. I was thinking I might have to perform a clean install or forget about running Windows 10 on this device. Performing a clean install was trouble-some...without an OS update would I get a valid Windows 10 product key for free? I had the install media for Windows 8, so I had the required media in case a reinstall was required.

However, as I had reinstalled Windows 8 on this tablet once before, I was not looking forward to it. Having to attach a mouse and keyboard to the tablet and manually unlocking the Bitlocker protected drive is doable, but a royal pain in the tush!

Then I got lucky. One of the devices I purchased along the way was a USB to DVI display adapter from mygica.com. I had tried using this with my Windows 10 preview laptop and discovered the included drivers did not work. A quick search of the Internet turned up some updated drivers. These worked fine in the preview Windows 10 version. I stumbled across the fact that I had used this device on my tablet. Perhaps????

Uninstalling the offending drivers from the tablet I was ready to try again. I was more than a little worried because the tablet now had less than 5 gigs. Try as I might, I couldn't find anything else to remove or purge. "On through the valley of ..." ...well you get the idea. I tried the update again, mentally preparing myself for a full Windows 8 reinstall.

Low and behold, it worked! The update finished successfully, the tablet booted and I logged in using the touch interface with my preview ID to a fully activated Windows 10! Beautiful!!!!

As before, I installed antivirus (a different one than before...remember I like to try different antivirus products) and Firefox, sync'd Firefox and I was up and running. On to my final challenge.

The final challenge is a desktop running Windows 7 Ultimate 64-bit with lots of installed software -- this unit was trouble-some. It simply hadn't been running well for a while and I had put off doing anything about it because I knew Windows 10 was coming.

First, I performed a full backup. Then I tried to make a virtual drive using Paragon's Virtual Drive tool. This failed due to conflicts with the Visual C++ runtime library. Try as I might, I could not fix this issue, so the heck with it. I performed the cleanup as above, but forgot about Google Chrome (more a little later). I'd been toying with the idea of installing a 240-GB SSD as the boot drive, so I cleaned up the hard drive even though it had over 100 gigs of free space. How? Well I moved OneDrive, Dropbox, Downloads, iTunes and some

others to other drives in the system. On to the update.

Yes, the update failed. Actually the desktop appeared to hang a couple of times so I did a forced reboot using the power off after letting the computer sit for at least an hour with nothing appearing to happen and no hard drive activity. Windows 10 update rolled back to Windows 7 with an error of "0xC1900101-0x40017 Installation failed in the SEC-OND BOOT phase with an error during BOOT operation"

Since I forcibly power cycled the computer not once, but twice, I figured I knew what happened...I didn't give it enough time. The next evening, I repeated the update letting it sit for houserrs at each pause. Had to power cycle it again. With the same result. Darn!

More deleting of software. This time I remembered Google Chrome and removed it. I also turned off the Wi-Fi adapter to prevent the unit from connecting to the internet (some on the Internet suggested this). Off to the update again. I had to power cycle once this time, but the update succeeded..at least I thought so because I was able to sign in to a non-activated machine. It was late. Time to power off and perform the cleanup tomorrow.

Tomorrow came. On came the desktop. And it just wasn't right. The mouse and keyboard were sticking. Video resolution was low. It looked like the proper video card had not been detected. And on and on. I decided to return to the previous OS. Which failed reporting no OS on the drive.

I have to tell you that the drive in question did not fit Microsoft's standards in that is no boot partition. The boot partition is that 300 megish partition that Microsoft started installing separate from the system partition that actually has the operating system. I've not been a fan of the boot partition and on this machine simply removed it.

Now is where it gets fuzzy. Somehow during one of the attempts at booting with no OS drive, I was presented with an option to perform a full install of Windows 10. Exactly how I don't recall. Might as well I said...off I went.

After confirming to preserve the user files and that I would lose all the installed applications, the reinstall started. And went fine till the 1<sup>st</sup> reboot. After letting it sit for almost 2 hours, I power cycled the unit, expecting it to lock up again, with another power cycle and then what? Reinstall Windows 7 Ultimate from scratch, then perform a Windows 10 update? Not a clue.

The 2<sup>nd</sup> power cycle never was required. Following the first power cycle, the install of Windows 10 continued and completed successfully. The install preserved the account I was using, so logging on I went.

To discover the computer was not activated, the proper video card had not been detected and Wi-Fi refused to work. Ready (Continued on page 15)

#### (Continued from page 14) My Windows 10 Upgrade...

to pull my hair out (not a good thing, trust me!) I rebooted and signed on again using the local account. Then I connected the local account to the preview account, connected the Wi-Fi and rebooted.

Logged back in and Windows 10 was activated. Ok, why? Well I had been using the local user that I had created to log onto the computer. This time I used my preview ID. That has to be the key. I downloaded the updates and got the update for the video card. Apparently the AMD card in the unit is not supported by the install, but an update. Hey, at least it worked! I'm left to install antivirus and deciding what applications are critical and must be installed. I'm not unhappy about the results as I figured it was time to perform a clean OS install and reinstall applications. 6 of one, half-dozen of the other.

UPDATE! I'm adding this a few days after the original article was written. The updated Windows 7 Ultimate machine simply wasn't right. While it seemed to run, it was troublesome. I finally decided to reinstall from scratch again, this time preserving NOTHING.

Just in case, I booted from a rescue CD and copied the C drive to another drive then started the reinstall.

Windows 10 has a decent reinstall process. Go to Settings, Update, click Recovery and answer the questions. My answers were to reinstall, preserve nothing, and reformat the C drive. Away we go.

Things looked good. I gave it all the time it wanted. Ok, after waiting 5 hours for the process to finish, I power cycled the unit. It restarted at the 64% mark and finished successful.

Because I left the Internet connected, the update connected to the Internet and grabbed "critical" updates during the final install phase. For this reason, the proper video drivers were already installed when I signed into the system after install.

I preceded to install required applications, antivirus, Quicken, Office and am using the updated Windows 7 Ultimate machine to finish this article. So far so good!

So what did I learn?

- 1.Prepare for the worst...you might lose the applications and associated data. Determine what are critical apps and find the install media BEFORE the installation.
- 2. Copy your documents to the cloud or other storage.
- 3. Uninstall antivirus (NOT disabled), before the upgrade

### WS WORLDSTART.COM

### Help! I Can't Watch My Videos In Windows 10

Sunday, November 29th, 2015 by <u>cynthia</u> | Filed Under: <u>Using The Internet</u>, <u>Windows 10</u>

Lori is having a browser issue. "I updated my Windows 7 to Windows 10 which went to chromium. Since then I have not been able to upload website videos or listen to my bible studies on chromium. I have to sign out and go into my old google to make them work. Can you help?"

Lori, I'm not sure what you mean by "chromium." Are you using the Chromium open-source browser? That's not a part of Windows 10. It would have needed to be downloaded or installed separately and is usually something only used by the very tech-savvy. It is the source code from which the Google Chrome Browser operates.

When you say you want your old Google back, do you mean Google Chrome? If you were using Google Chrome before,

it's still there on your PC. Just type it in your search box. The result will look like this.

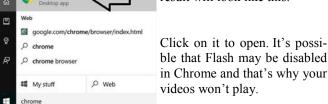

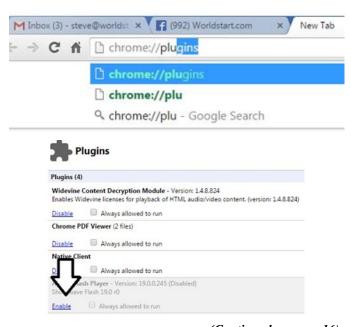

(Continued on page 16)

#### (Continued from page 15) Help I Can't Watch TV...

Is it possible you're using the Microsoft Edge browser? That is a new feature of Windows 10. The icon to open it looks like this. Your videos may not yet be compatible with Edge.

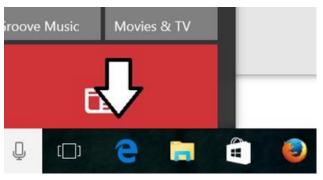

There's also the possibility that you were using Internet Explorer to open videos before and perhaps had Google as home page? If that's the case, Internet Explorer is still there on your PC.

Just type **Internet Explorer** in the search box on your **Start Menu**. Then click on the result. Or tell Cortanta "Open Internet Explorer."

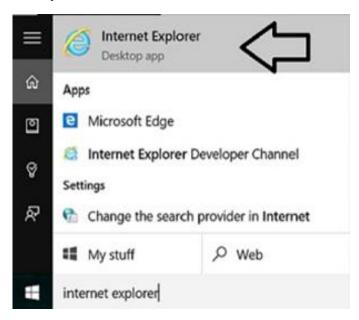

To enable flash, open your Chrome browser and type **chrome**://plugins in the address bar and press Enter.

Scroll down. If Flash is disabled, make sure to click Enable.

The End

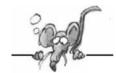

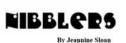

By Jeannine Sloan, Ambassador for Friendship Village, Twin Cities PC Club, Minnesota June 2015 issue, The Digital VIKING www.tcpc.com

#### **Modular Smart Phones**

SQWalbran@yahoo.com

Project Ara is a plan for a modular smartphone from Google's Advanced Technology and Projects group, the California-based search engine's research and development brain trust. You'll build your phone from modules you choose, each module a square of varying size that attaches to the phone with electropermanent magnets.

http://www.cnet.com/news/googles-modular-smartphone-project-ara-gets-one-step-closer/

#### **Media Streaming Sites Compared**

This article is intended to be a concise comparison of some of the top streaming services available. Below, you'll find them stacked against each other and compared in the areas of content selection, pricing, and availability to help you find the service that best suits your needs. Read more:

http://www.digitaltrends.com/home-theater/best-media-streaming-services-version-1429724876/#ixzz3YW1ucTpo

#### **Biometric Scanning**

Bodyprint is a research project, and not something ready to be integrated into our smartphones. However, it proves the potential is there for the future, and biometric scanning doesn't have to be limited to the most expensive devices. Read more: http://www.digitaltrends.com/mobile/bodyprint-biometric-capacitive-screen-scanner-news/#ixzz3YW0EvKiN

#### **Ransomware Defenses**

To protect yourself from newer "crypto" infections, ensure that whatever email service you use has filtering enabled to remove malicious attachments. Or forward your mail through Gmail, which generally does a good job of blocking suspect attachments. http://tinyurl.com/k9utnvw

#### **Google Earth Tutorials**

This set of tutorials can help you understand how to use the fun, powerful features of Google Earth. Each tutorial provides a hands-on lesson using the application. Tutorial topics include: Navigating on the Earth; Searching for locations and businesses; Marking locations; Exploring Mars, Moon, and Sky (video); Geotagging photos using Picasa (video, English); Obtaining coordinates (video, English only); Making movies in Google Earth Pro and EC; Importing addresses in Google Earth Pro and EC.

https://support.google.com/earth/answer/176576?hl=en

#### **Next-Generation Firewall**

A next-gen firewall can look inside the envelope to check it (Continued on page 17)

#### (Continued from page 16) Nibblers...

also doesn't contain dangerous content. Likewise, it can have smarter rules so you can say "block all known dodgy addresses" rather than having to explicitly state "don't allow mail from Joe the scammer at number 23 Spam Lane." The great thing about these smart rules is that you can transfer the responsibility for keeping an updated list of dodgy addresses to your firewall vendor rather than maintaining them manually yourself.

http://tinyurl.com/o4749p5

#### dxdiag

# All Windows computers have this tool. It can provide lots of information.

DxDiag is a commonly requested file when dealing with tech problems. It contains information about the hardware your computer has and all sorts of other helpful information. This file does not contain *any sort* of personal information. How to obtain your DxDiag file: From the desktop click: Start > Run (or windows key + r). In the blank text field of the window that appears type "dxdiag" without the quotes. Press run or hit enter.

Another window should appear titled DirectX Diagnostic Tool. Near the bottom of the window click on "Save All Information..." A popup should appear with a progress bar, this may take a few minutes.

After it completes a dialog should appear asking you where to save the file. Recommended: save it to your desktop (automatically selected) with the default name and file type.

#### **Fun Website**

Some will crow and others will lament how their crow's feet prematurely age them after uploading a photo of themselves to Microsoft's age-guessing How Old Robot. But this fun website presages a future in which computers can make sophisticated predictions and decisions based on who they're looking at.

http://how-old.net/# (This site said I look 10 years younger than I am, love it.)

# This Device Lets People Communicate Without A Cell Signal, WiFi, Or Power

The designers are currently finishing their final proof of concept and coordinating with the Philippines Red Cross to plan a rollout across the country. Eventually, they hope to bring it to other countries as well. It's something that could be useful anywhere; even the most-connected places on Earth can't easily communicate when standard infrastructure breaks. http://www.fastcoexist.com/3045723/

#### **Edge's Security**

Microsoft Edge will defend against common trickery tactics used by hackers to obtain personal information or money, such as phishing, through stronger credentials. Windows 10 will also have Microsoft Passport, a technology that uses asymmetric cryptography to authenticate you to your frequently visited websites. With SmartScreen, Edge will be able to perform a reputation check on all websites you browse. Additionally, it will block sites that it deems prone to phishing.

Read more: http://www.digitaltrends.com/computing/microsoft-edge-security/#ixzz3a1nsuM5p

# Tech Companies Are Moving To 100% Clean Energy, Some Faster Than Others

With people storing gigabytes-worth of selfies online and live-streaming their naps, cloud data centers from companies like Apple, Amazon, and Facebook demand more and more electricity these days. Greenpeace research is being analyzed, examined, praised and criticized. Read the article here: http://www.fastcoexist.com/3046195/

#### **Zero Energy Furniture**

The ZEF program addresses an open problem: how solving energy efficiency and climate control issues at the furniture scale rather than at the building scale? http://zefdesign.tumblr.com/manifesto

The first product, a table looks fairly ordinary. But when the room around it heats up, the table automatically starts to cool the air. When it gets cold, the table warms things back up. All of this happens without any outside energy use: Instead, the table automatically keeps things comfortable through a hidden layer of a special kind of wax and some simple physics. http://www.fastcoexist.com/3046023/

#### The Rubber Army

Before he became an acclaimed fashion designer, Bill Blass created deliberately bad camouflage during World War II as a member of the so-called "Ghost Army." Check out the slide show for an illustrated guide to harmless military equipment and read on for a primer in Ghost Army misdirection. http://www.fastcocreate.com/3045935/

#### **ID Picture Contents**

Load a picture in the box on this site and the site will make it's best effort to identify the object. Try it here: https://www.imageidentify.com/

#### YouTube Privacy

A YouTube video on how to make your Facebook completely private. I will run the video as I make the changes because there is so much information. https://www.youtube.com/watch?v=\_vqrXIsAPXk Contributed by Sally Northrop

#### Thirty-Seven Things You Should Keep In Your Car

Packing light has its advantages, but having some items – from a roll of quarters to a roll of duct tape – in your car all the time can be a big help when needs arise.

http://www.csmonitor.com/Business/Saving-Money/2015/0517/Thirty-seven-things-you-should-always-keep-in-your-car

#### Microsoft Match

Answer six quick questions and Microsoft Match from Staples will find the best suitable Windows device for you. *More the choices, the bigger is the confusion*. Windows offers too many great devices with highly advanced features and specifications, but not every device might suit your actual requirements. Microsoft now wants to help users selecting the correct device for them.

(Continued on page 18)

#### (Continued from page 17) Nibblers

http://www.staples.com/sbd/cre/products/microsoft/match/index.html

#### Display A Program's Startup Impact On Windows

Windows 8 displays startup information in the Windows Task Manager and not in msconfig. There you find listed a selection of programs that start with Windows. The startup impact column highlights programs that have a high impact on the system's startup which can be useful in determining whether you should disable the autostart of a program listed there. Use Ctrl-Shift-Esc to open the Task Manager. It is alternatively possible to right-click on the taskbar and select Task Manager from the context menu that opens up.

Switch to the Startup tab once the Task Manager has loaded. There you find listed the startup impact column. You can sort it with a click on the column header.

http://tinyurl.com/nv6aljw

#### **Device Guard Joins Windows**

Device Guard, announced at last month's RSA Conference in San Francisco, will be an option for those who want deeper protection against APTs and malware in instances where intruders get in.

https://redmondmag.com/blogs/the-schwartz-report/2015/05/device-guard-lockdown-windows-10.aspx

#### **Portable Power**

If you travel for business regularly a useful accessory to carry is a mobile battery pack to keep phones and tablets running for hours. That's easy to do with the Cheero Power Plus 3 that packs a whopping 13,400 mAh battery in a gadget only 3.8 x 3.1 inches small. The Cheero has two USB ports and can charge two devices at the same time. http://tinyurl.com/pwhwjcl

#### **Emoji Count Increasing in 2016**

The Unicode emoji subcommittee (yes, such a thing exists) finalized and submitted a list of 38 new emojis for encoding in version 9.0 of the Unicode Standard, The proposal document includes notes for each new emoji, which contains some entertaining tidbits. For instance, the emoji subcommittee says the left-facing and rightfacing-fists can be used in tandem to create a fist bump.

Read more: http://www.digitaltrends.com/web/38-new-emojis-could-be-coming-in-2016-including-baconselfie-avocado-call-me/#ixzz3b44H4e5G

Link to Wikipedia article defining current emoji: http://en.wikipedia.org/wiki/Emoji

#### **Extend the Life of your Gadget's Batteries**

Tips to help maintain the health of Lithium Ion batteries: Avoid deep discharge; Charge devices to around 50% before storing; Never store a device that is either fully charged or completely discharged for extended periods. Tips like this and more are explained in this article. Read it here: http://tinyurl.com/mlwf6lp

# Interesting Website

#### Interesting Internet Finds – June 2015

Compiled by Steve Costello, President / Editor, Boca Raton Computer Society, FL June 2015 issue, Boca Bits www.brcs.org / http://ctublog.sefcug.com/editor@brcs.org

In the course of going through the more than 300 RSS feeds, I often run across things that I think might be of interest to other user group members.

The following are some items I found interesting during the month of May 2015.

# How to Fix a Kindle eBook That's Not Downloading http://blog.the-ebook-reader.com/2015/05/25/how-to-fix-a-kindle-ebook-thats-not-downloading/

It doesn't happen often, but it has happened to me before. Read this post and bookmark it for later, so that you won't have to work through trial and error like I did. One of the methods suggested should work.

How to Remove Ask Toolbar and Ask.com Search From Your Browser

http://www.maketecheasier.com/remove-ask-toolbar-and-search/

I don't know why, but this question has come up pretty often lately. MakeTechEasier shows how to remove them from your browser, as well as suggestions to prevent getting them in your browser.

The Best Hidden Features of VLC http://lifehacker.com/the-best-hidden-features-of-vlc-1654434241

If you use VLC, my default media viewer, you might not be taking advantage of a lot it can do. Check out this Lifehacker post to learn about hidden features.

How to use Google Maps offline mode on iOS, Android http://www.cnet.com/how-to/how-to-use-google-maps-offline-on-ios-android/

c|net explains how to set up Google Maps to use offline. This comes in handy if you end up with no service for some reasons, but won't do you any good if you don't set it up before you go. Check it out and use this way to still be able to find where you need to go.

Really, a \$9 Computer? http://askbobrankin.com/really\_a\_9\_computer.html

Bob tells about an actually soon to be available cheap computer. This might not appeal to all, but I thought it was interesting enough to place here.

How To Tell When You Last Booted Your System [Windows]

http://www.addictivetips.com/windows-tips/how-to-tell-when-you-last-booted-your-system/